# **Bedienungsanleitung**

### **EINLEITUNG**

Diese Schnittstellen-Adapterkarte, PCI auf PCIe (PCI-Express) dient zur Erweiterung von modernen Motherboards, die nur eine begrenzte Anzahl von PCI-Anschlüssen haben. Er wandelt den vorhandenen x1 / x4 / x8 / x16 PCI-Express-Steckplatz in einen 32-Bit PCI-Steckplatz um.

### **EIGENSCHAFTEN UND SPEZIFIKATIONEN**

- Entspricht der PCI-Express Spezifikation Revision 1.1, der PCI-Express zu PCI/PCI-X Bridge Spezifikation Revision 1.0 sowie der PCI Local Bus Spezifikation Revision 3.0
- PCI Express x1 Link mit 2,5 Gbit/s Datenübertragungsrate
- 3,3V PCI Übermittlung mit 5V E/A A
- -12V Stromversorgung onboard

# **KONFIGURATION**

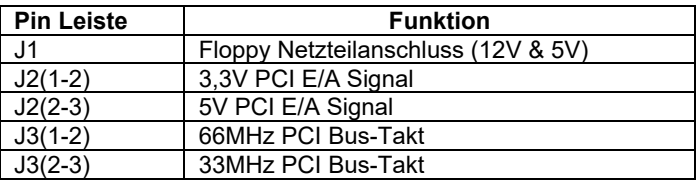

### **HARDWARE-INSTALLATION**

- 1. Schalten Sie Ihren Computer und alle daran angeschlossenen Geräte aus
- 2. Entfernen Sie die Computerabdeckung, Details zur Demontage entnehmen sie bitte Ihrem Computerhandbuch.
- 3. Wählen Sie einen unbenutzten PCI-Express-Steckplatz und entfernen Sie die dortigen Halterungsschrauben. Verwahren Sie sie für den späteren Gebrauch auf.
- 4. Stecken Sie die Karte fest und gleichmäßig in den PCI-Express Steckplatz. Achten Sie darauf, sie nicht mit Gewalt in den Steckplatz zu drücken. Sobald Sie die Karte eingesteckt haben, befestigen Sie sie mit den Halterungsschrauben, die Sie verwahrt haben.
- 5. Entfernen Sie das Slotblech der PCI-Karte, die Sie mit dieser Adapterkarte verwenden möchten.
- 6. Richten Sie die PCI-Karte horizontal in Bezug auf den PCI-Steckplatz des Adapters aus und schieben die PCI Karte vorsichtig in den Slot auf der Adapterkarte.
- 7. Schließen Sie die Computerabdeckung.
- 8. Schalten Sie Ihren Computer ein. Sie sind nun bereit, um den Treiber der PCI-Karte zu installieren! Die Adapterkare benötigt keine Treiber

#### 2. Ausgabe Deutsch 08/2021

Dokumentation © 2021 INTOS ELECTRONIC AG

Alle Rechte vorbehalten. Ohne schriftliche Zustimmung des Herausgebers darf dieses Handbuch auch nicht auszugsweise in irgendeiner Form reproduziert werden oder unter Verwendung elektronischer, mechanischer oder chemischer Verfahren vervielfältigt oder verarbeitet werden. Es ist möglich, dass das vorliegende Handbuch noch drucktechnische Mängel oder Druckfehler aufweist. Die Angaben in diesem Handbuch werden jedoch regelmäßig überprüft und Korrekturen in der nächsten Ausgabe vorgenommen. Für Fehler technischer oder drucktechnischer Art und ihre Folgen übernehmen wir keine Haftung. Alle Warenzeichen und Schutzrechte werden anerkannt. Änderungen im Sinne des technischen Fortschritts können ohne Vorankündigung vorgenommen werden. Unsere Produkte, einschließlich der Verpackung, sind kein Spielzeug, sie könnten kleine Teile und scharfe Objekte enthalten. Bitte von Kindern fernhalten.

INTOS ELECTRONIC AG Siemensstrasse 11, D-35394 Giessen www.inline-info.com

# **User's Manual**

### **INTRODUCTION**

This PCI-Express to 1x PCI adapter is designed to support expansion of modern motherboards with limited numbers of PCI connectors. It converts the standard x1/x4/x8/x16 PCI-Express slot to one independent 32-bit PCI slot.

# **FEATURES AND SPECIFICATION**

- Compliant with PCI Express Base Specification Revision 1.1
- Compliant with PCI Express to PCI/PCI-X Bridge Specification Revision 1.0
- Compliant with PCI Local Bus Specification Revision 3.0
- PCI Express x1 link with 2.5Gbps data rate
- 3.3V PCI signaling with 5V I/O tolerance
- -12V power supply on board

### **CONFIGURATION**

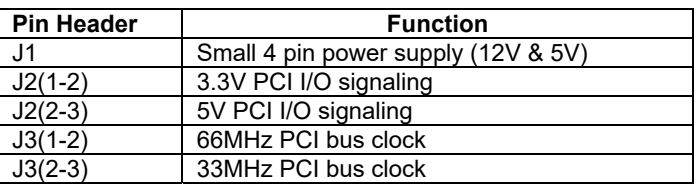

## **HARDWARE INSTALLATION**

- 1. Turn off your computer and all devices connected to it.
- 2. Remove the computer's cover. Refer to your computer user's manual for more details.
- 3. Locate an un-used PCI-Express slot and remove the metal bracket. Save the bracket screw for later use.
- 4. Align the card horizontally with respect to the PCI-Express slot and insert it into the slot firmly and evenly. Take care not to force it into the slot. Once you have properly positioned the card into the slot, secure the card with the bracket screw you have saved.
- 5. Remove the bracket of any PCI card you want to use with this PCI-Express to 1x PCI adapter.
- 6. Align the PCI card horizontally with respect to the PCI slot of the adapter, and insert it into the slot firmly and evenly. Take care not to force it into the slot.
- 7. Replace the computer's cover.
- 8. Switch on your computer. You are now ready to install the PCI card driver! The adapter card does not need any drivers

#### 2. edition English 08/2021

#### Documentation © 2021 INTOS ELECTRONIC AG

All rights reserved. No part of this manual may be reproduced in any form or copied or processed by any electronic, mechanical or chemical means without the written permission of the publisher. It is possible that this manual still contains typographical defects or printing errors. However, the information in this manual will be checked regularly and corrections will be made in the next edition. We accept no liability for errors of a technical or printing nature and their consequences. All trademarks and industrial property rights are recognised. Changes in the sense of technical progress can be made without prior notice. Our products, including the packaging, are not toys, they could contain small parts and sharp objects. Please keep away from children.

INTOS ELECTRONIC AG Siemensstrasse 11, D-35394 Giessen, Germany www.inline-info.com